## シームレス撮影

撮影中に内蔵メモリーの容量がいっぱいになって記録できなくなったら、 撮影を止めずに続けて SD カードに記録します。

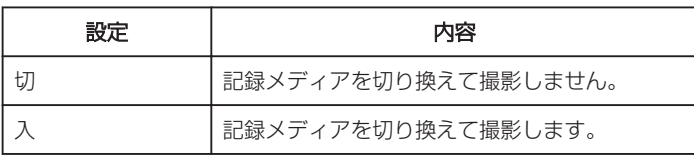

メモ :

- 内蔵メモリーまたは SD カードに十分な空き容量がないと、シームレス 撮影はできません。
- シームレス撮影をすると、設定が自動的に "切"となります。
- 一度シームレス撮影をした後に、ふたたびシームレス撮影をするには、 シームレス撮影した動画を結合するか、シームレス撮影の結合情報を削 除する必要があります。 シームレス撮影ができないときは、倒 が表示さ れます。

## 項目を表示するには

メモ :

カーソルを選択・移動するには、UP/<ボタンまたは DOWN/>ボタンを使用 してください。

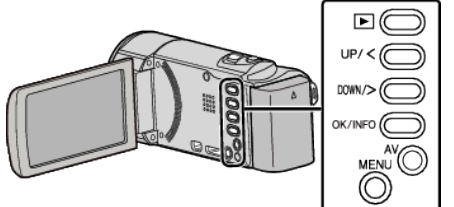

*1* MENU を押す

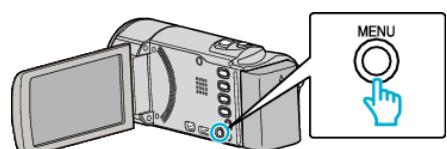

*2* "シームレス撮影"を選んで、OK を押す

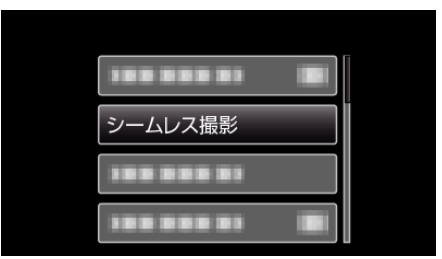

*3* "入"を選んで、OK を押す

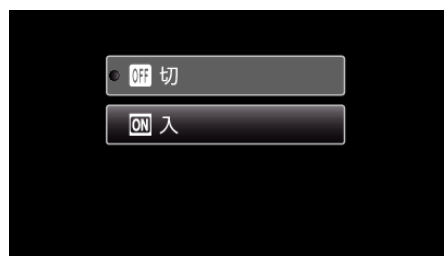